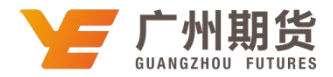

## 工商银行•网上银行银期解约流程|银期转账

使用工商银行银行卡取消银期可以通过网银或手机银行进行解约。下文将为 大家介绍网上银行银期解约流程。

1.登录个人网上银行。

**Contract Contract** 

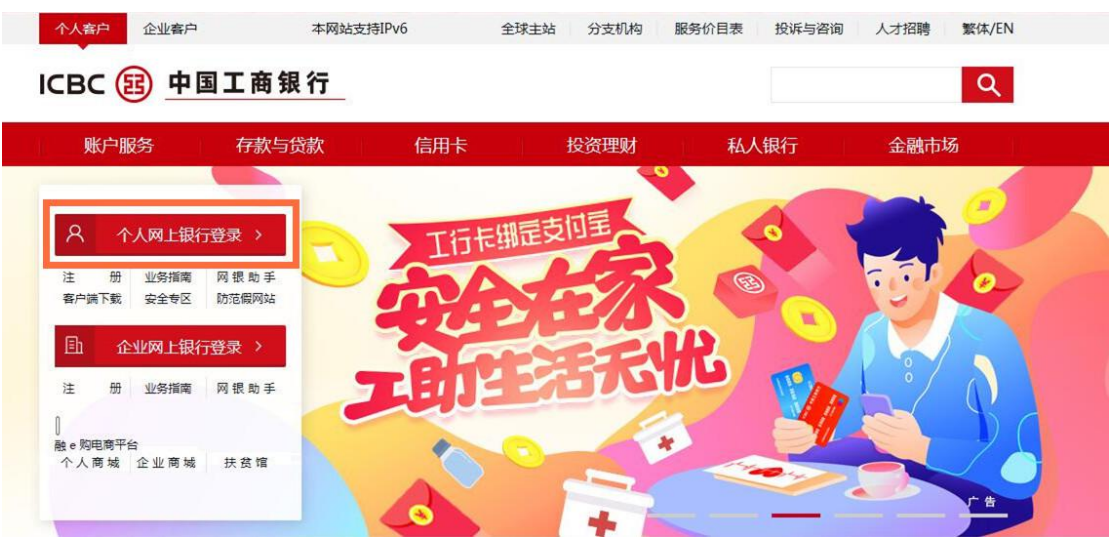

2. 选择"全部" --- "基金. 证券. 期货-期货" ---选择"集中式银期转账"。

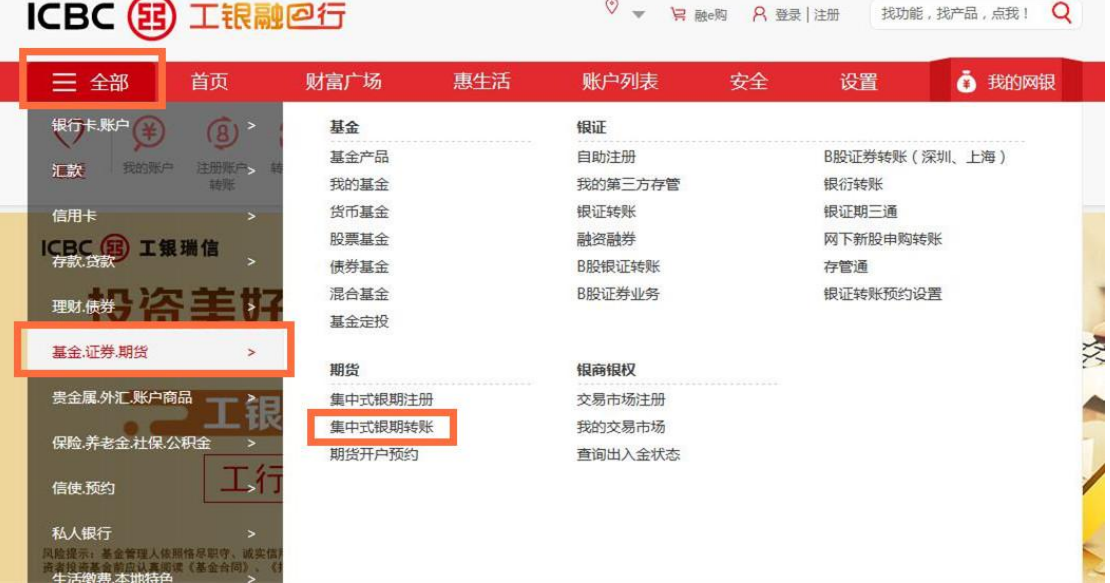

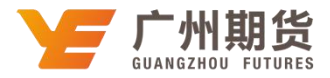

3. 选择"银期转账注册变更",点击"注销"。

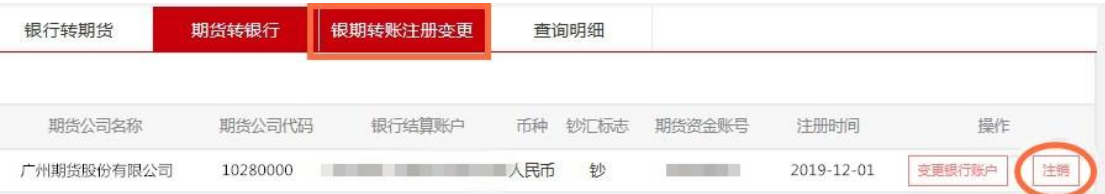

4.确认信息无误之后,验证网银安全工具确认提交,即可取消银期业务。

您所选择注销的集中式银期转账注册信息如下,请确认销户:

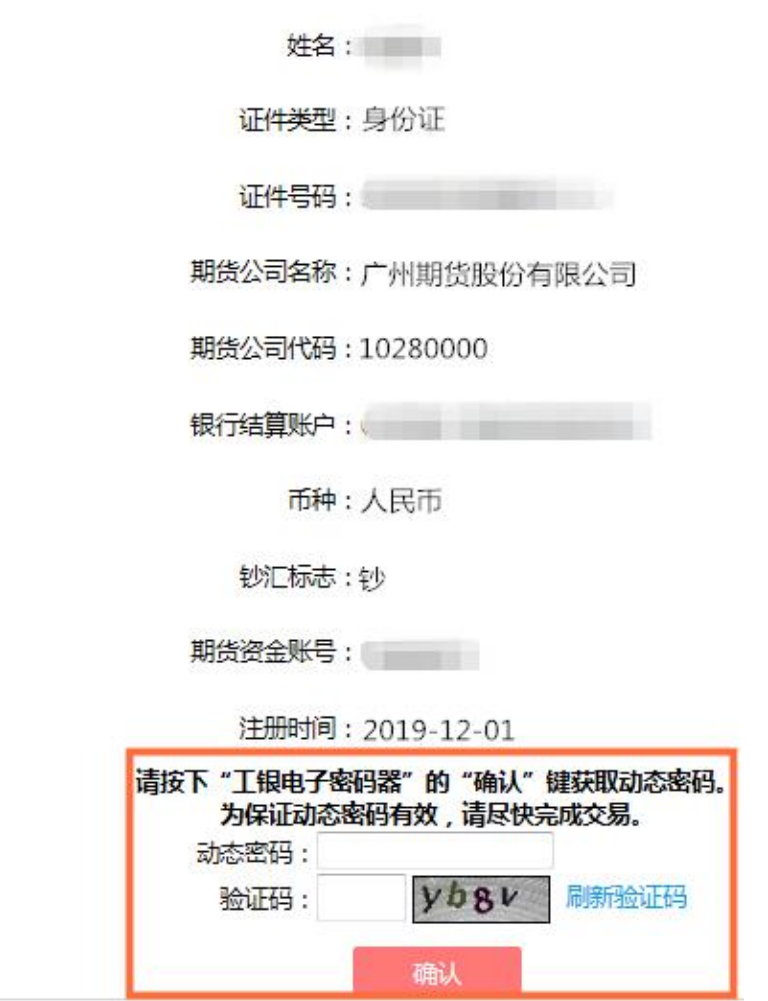